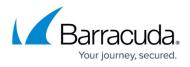

## How to Restore Microsoft SQL Server 2012 and Above Databases

## https://campus.barracuda.com/doc/29819301/

Microsoft VSS is the default backup method for Microsoft SQL 2012 and above. This article applies to customers backing up Microsoft SQL 2012 and above databases using Microsoft VSS. With Microsoft VSS, Barracuda Backup performs full and differential database backups.

Use the following steps to restore a Microsoft SQL Server 2012 or higher database:

 Log in to the Barracuda Backup web interface or local UI, go to the **Restore > Restore** Browser page. Select and expand the SQL server data source in the left pane:

| Restore Browser                                         | 😾 SE - PM - SQL2012   | View all revisions up to: 2013-09-11_23:59:00 | Restore latest revision of Computer(Agent | Data Only) |
|---------------------------------------------------------|-----------------------|-----------------------------------------------|-------------------------------------------|------------|
| Showing backups from:<br>2013-09-11 (Today) Change Date | CONTENTS              |                                               |                                           | Search     |
|                                                         | Name                  |                                               |                                           |            |
| 💼 File Systems                                          | Microsoft SQL         |                                               |                                           | Restore    |
| 🛐 System State                                          | File Systems          |                                               |                                           | Restore    |
| ▼ 📃 SE - PM - SQL2                                      | 💽 <u>System State</u> |                                               |                                           | Restore    |
| Microsoft SQL                                           |                       |                                               |                                           |            |
| 💼 File Systems                                          |                       |                                               |                                           |            |
| 💿 System State                                          |                       |                                               |                                           |            |

2. Click Microsoft SQL in the Contents list, and select the Instance:

| 🚽 LocalServer      |          | Restore latest revision of instance |         |  |  |  |
|--------------------|----------|-------------------------------------|---------|--|--|--|
| CONTENTS           | Q Sea    | rch                                 | Search  |  |  |  |
| Name               | Size     | Last Change Detected                |         |  |  |  |
| ReportServer       | 28.38 MB | Yesterday 8:00pm EST                | Restore |  |  |  |
| ReportServerTempDB | 10.25 MB | Yesterday 8:00pm EST                | Restore |  |  |  |
| I Testing SEST     | 18.00 MB | Yesterday 8:00pm EST                | Restore |  |  |  |
| i master           | 5.00 MB  | Yesterday 8:00pm EST                | Restore |  |  |  |
| i model            | 12.00 MB | Yesterday 8:00pm EST                | Restore |  |  |  |
| iii <u>msdb</u>    | 17.94 MB | Yesterday 8:00pm EST                | Restore |  |  |  |

3. Click the database to be restored to see the available revisions:

| Testing SEST   |         | Restore latest revision of database |                      |         |  |  |
|----------------|---------|-------------------------------------|----------------------|---------|--|--|
| REVISIONS      |         | Q Searc                             | h                    | Search  |  |  |
| Name           | Size    | Туре                                | Revision             |         |  |  |
| Testing SEST   | 9.00 MB | Differential                        | Yesterday 8:00pm EST | Restore |  |  |
| I Testing SEST | 9.00 MB | Full                                | Jan 22 8:00pm EST    | Restore |  |  |
| Testing SEST   | 9.00 MB | Differential                        | Jan 22 6:16pm EST    | Restore |  |  |
| I Testing SEST | 9.00 MB | Differential                        | Jan 22 5:20pm EST    | Restore |  |  |
| I Testing SEST | 9.00 MB | Full                                | Jan 22 2:25pm EST    | Restore |  |  |

4. Click **Restore** to the right of the database to restore; the **Restore** dialog box displays:

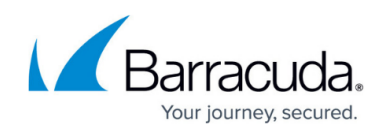

| Restore                                                                                                    | ×                                                                                                    |
|----------------------------------------------------------------------------------------------------|----------------------------------------------------------------------------------------------------|
|                                                                                                    |                                                                                                    |
| Restore to:                                                                                                    | . ● Original Location                                                                                                    |
|                                                                                                    | VMware (10.143.240.10)                                                                                                    |
|                                                                                                    | Other Hostname or IP Address                                                                                                    |
|                                                                                                    | Enter the resolvable hostname or IP address of the restore location.                                                                                                    |
| Method:                                                                                                    | : CRestore normally                                                                                                    |
|                                                                                                    | Restore to an alternate location:                                                                                                    |
|                                                                                                    | Alternate path                                                                                                    |
|                                                                                                    | Database name                                                                                                    |
|                                                                                                    | Restore to file system:                                                                                                    |
|                                                                                                    | C:\Microsoft_SQL_Restore_20180328131612EDT\                                                                                                    |
| -                                                                                                    |                                                                                                    |
| target server, the rearestoring to an alter                                                                                                    | store will always overwrite the database on that server, even when mate path.           Cancel         Start Restore                                                                                                    |
| target server, the restriction of an alternative of an alternative of a server of a server | store will always overwrite the database on that server, even when<br>mate path.<br>Cancel Start Restore<br>e Restore Dialog Options<br>estination Server for the restore location. Note that the restore<br>oning the same version of SQL Server and the Barracuda Backup<br>lled on the location. There are three options to restore to:<br>ation is the original server where the backup came from<br>odown menu, select a different server currently added as a Barracu<br>ource<br>field, enter the fully qualified domain name (FQDN) or IP address o                                                                                                    |
| target server, the restriction of an alternative of an alternative of a server of a server | store will always overwrite the database on that server, even when<br>mate path.<br>Cancel Start Restore<br>e Restore Dialog Options<br>estination Server for the restore location. Note that the restore<br>aning the same version of SQL Server and the Barracuda Backup<br>lled on the location. There are three options to restore to:<br>ation is the original server where the backup came from<br>ource<br>field, enter the fully qualified domain name (FQDN) or IP address of<br>the on the network                                                                                                    |
| target server, the rest<br>restoring to an alter<br>Understanding the<br>Restore to is the De<br>location must be run<br>Agent must be instal<br>• Original Loca<br>• From the drop<br>Backup data se<br>• In the restore to<br>server current<br>Method is the resto                                                                                                    | store will always overwrite the database on that server, even when<br>mate path.<br>Cancel Start Restore<br>e Restore Dialog Options<br>estination Server for the restore location. Note that the restore<br>aning the same version of SQL Server and the Barracuda Backup<br>lled on the location. There are three options to restore to:<br>ation is the original server where the backup came from<br>ource<br>field, enter the fully qualified domain name (FQDN) or IP address of<br>the on the network                                                                                                    |
| target server, the resorestoring to an alter<br>restoring to an alter<br>Understanding the<br>Restore to is the De<br>location must be run<br>Agent must be instal<br>• Original Loca<br>• From the drop<br>Backup data se<br>• In the restore to<br>server current<br>Method is the resto<br>• Select Restor<br>.Idf files back                                                                                                    | store will always overwrite the database on that server, even when<br>mate path.<br>Cancel Start Restore<br>e Restore Dialog Options<br>estination Server for the restore location. Note that the restore<br>nning the same version of SQL Server and the Barracuda Backup<br>lled on the location. There are three options to restore to:<br>ation is the original server where the backup came from<br>odown menu, select a different server currently added as a Barracu<br>ource<br>field, enter the fully qualified domain name (FQDN) or IP address of<br>dy on the network<br>ore method:<br>re normally to restore to the original location, and write the .mdf<br>to that location.                                                                                                    |
| target server, the rest<br>restoring to an alter<br>Understanding the<br>Restore to is the De<br>location must be run<br>Agent must be instal<br>• Original Loca<br>• From the drop<br>Backup data se<br>• In the restore to<br>server current<br>Method is the restor<br>• Select Restore<br>.Idf files back<br>• Select Restore<br>different file pa<br>example, E:\re<br>must be used                                                                                                    | store will always overwrite the database on that server, even when<br>mate path.<br>Cancel Start Restore<br>e Restore Dialog Options<br>estination Server for the restore location. Note that the restore<br>aning the same version of SQL Server and the Barracuda Backup<br>lled on the location. There are three options to restore to:<br>ation is the original server where the backup came from<br>-down menu, select a different server currently added as a Barracu<br>ource<br>field, enter the fully qualified domain name (FQDN) or IP address of<br>dy on the network<br>are method:<br>re normally to restore to the original location, and write the .mdf<br>to that location.<br>re to an alternate location to write the .mdf and .ldf files to a<br>ath that exists on the source server. Enter the Alternate path, fo<br>estore, and the Database name in the associated fields. This opt<br>if you select to change the database name. |
| target server, the rest<br>restoring to an alter<br>Understanding the<br>Restore to is the De<br>location must be run<br>Agent must be instal<br>• Original Loca<br>• From the drop<br>Backup data se<br>• In the restore to<br>server current<br>Method is the resto<br>• Select Restore<br>different file pa<br>example, E: re<br>must be used                                                                                                    | store will always overwrite the database on that server, even when<br>mate path.<br>Cancel Start Restore<br>e Restore Dialog Options<br>estination Server for the restore location. Note that the restore<br>oning the same version of SQL Server and the Barracuda Backup<br>lled on the location. There are three options to restore to:<br>ation is the original server where the backup came from<br>-down menu, select a different server currently added as a Barracu<br>ource<br>field, enter the fully qualified domain name (FQDN) or IP address of<br>the network<br>ore method:<br>re normally to restore to the original location, and write the .mdf<br>to that location.<br>re to an alternate location to write the .mdf and .ldf files to a<br>ath that exists on the source server. Enter the Alternate path, fo<br>estore, and the Database name in the associated fields. <i>This opt</i>                                              |

5. Once you select the location and method, click **Start Restore**. Once the restore is complete,

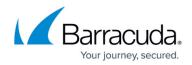

the **Success** dialog displays; click **OK** to close the dialog box.

6. Restore details are available on the **Reports > Restore** page:

| 0.000  | ore accuns a                       | c avana          |            | <u> </u>           |                 | bione pager |                   |          |              |         |
|--------|------------------------------------|------------------|------------|--------------------|-----------------|-------------|-------------------|----------|--------------|---------|
| STATU  | JS BACKUP                          | RESTORE          | REPORTS S  | YSTEM              | ADMIN           |             |                   |          |              |         |
| Backup | Restore Large                      | Items Audi       | it Log     |                    |                 |             |                   |          |              |         |
| Res    | tore Reports                       |                  |            |                    |                 |             |                   |          |              |         |
| Sourc  | es: All                            | •                | From:  Now | O Date             | 2013-10-24 - 20 | 013-10-24   |                   |          |              |         |
|        | Source                             | Destination      |            | \$ Start Tir       | me 🕻            | Duration    | \$ Size \$        | Errors 🗘 | ; Warnings 🛟 |         |
| Θ      | SQL 2012<br>as of 10-24 2:12pm EDT | 3 restored (4.07 | 7 MB)      | 2:48pm<br>Oct 24 2 |                 | 24 seconds  | 4.07<br>megabytes | 0        | 0            | Q Detai |

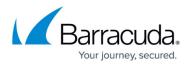

## Figures

- 1. sql2012\_01.png
- 2. sql\_localserver.png
- 3. sql\_revision.png
- 4. SQL\_Server\_Restore\_dialog.png
- 5. restore\_report.png

© Barracuda Networks Inc., 2024 The information contained within this document is confidential and proprietary to Barracuda Networks Inc. No portion of this document may be copied, distributed, publicized or used for other than internal documentary purposes without the written consent of an official representative of Barracuda Networks Inc. All specifications are subject to change without notice. Barracuda Networks Inc. assumes no responsibility for any inaccuracies in this document. Barracuda Networks Inc. reserves the right to change, modify, transfer, or otherwise revise this publication without notice.